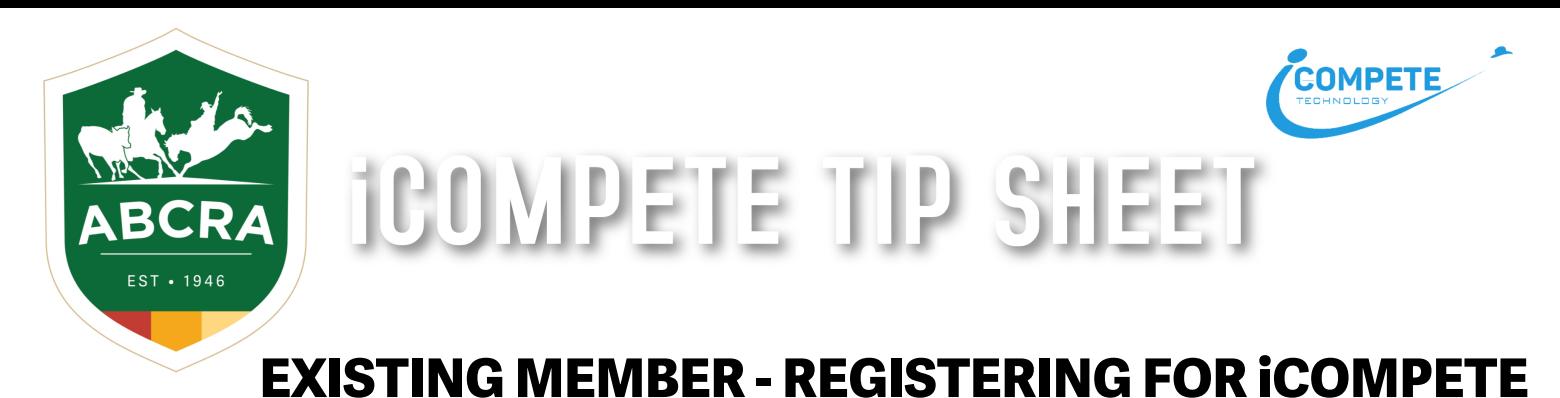

## *To manage your ABCRA Entries and Membership, you must register an*

## *iCompete profile.*

1. To create a new iCompete account **[CLICK HERE](https://abcra.icompete.net/Account/Login)** and click on the **green** button *"Create your iCompete Account Now".*

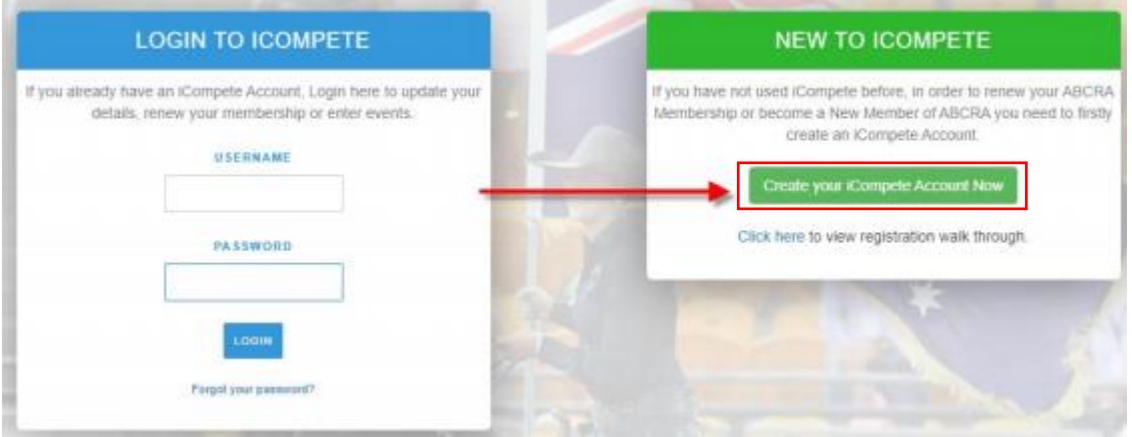

2. Enter your email address and password for the account. Confirm your password by entering it again and press the **green** button *"Register".*

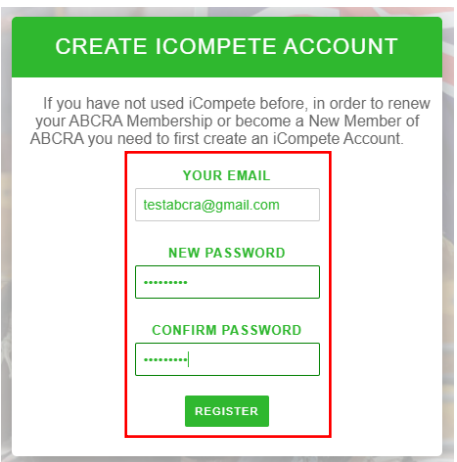

3. You will then be taken back to the login screen where you can now access your iCompete profile. Enter your *email address* and *password* and click the **blue** *"SIGN IN"* button.

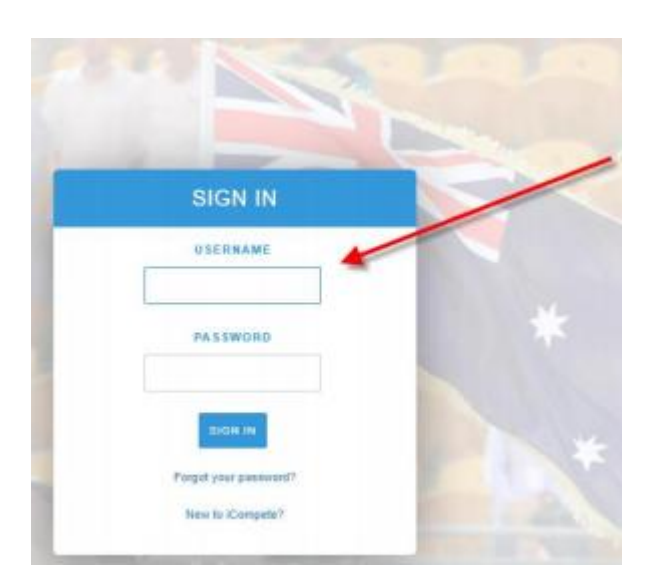

4. You will now need to *associate* your *ABCRA Membership Number* with your iCompete profile. Enter your ABCRA Membership ID in the field and click **green** button *"ASSOCIATE".*

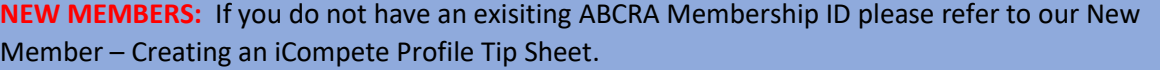

## Associate iCompete account with ABCRA

Your iCompete user account needs to be associated with the Australian Bushmens Campdraft and Rodeo Association

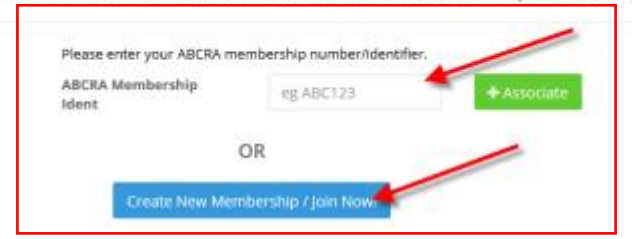

5. After associating a membership ID with your iCompete login, you will be asked to verify the members identity by filling in the required details – *Email, Phone Number and Postcode.* Click the **green** button *"VALIDATE"*

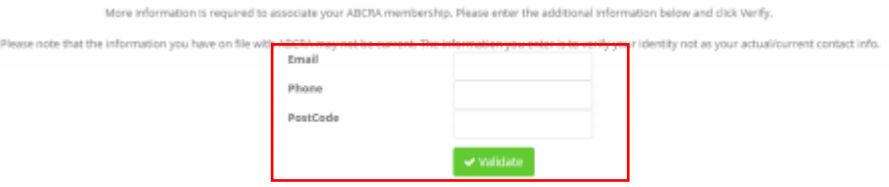

6. After the validation is complete, you will be directed to the main screen where you can view your existing horses and Membership Details.

Australian Bushmens Campdraft and Rodeo Association

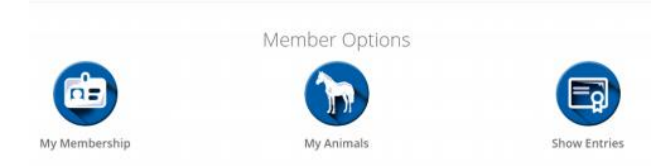